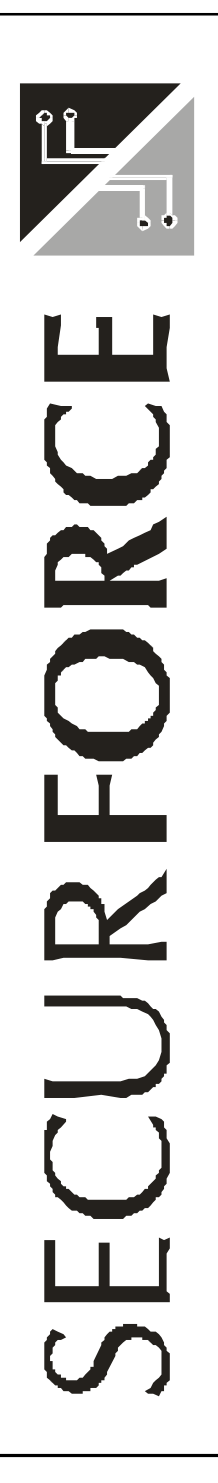

# **MANUALE UTENTE CENTRALE S128**

# **INDICE**

#### **INTRODUZIONE**

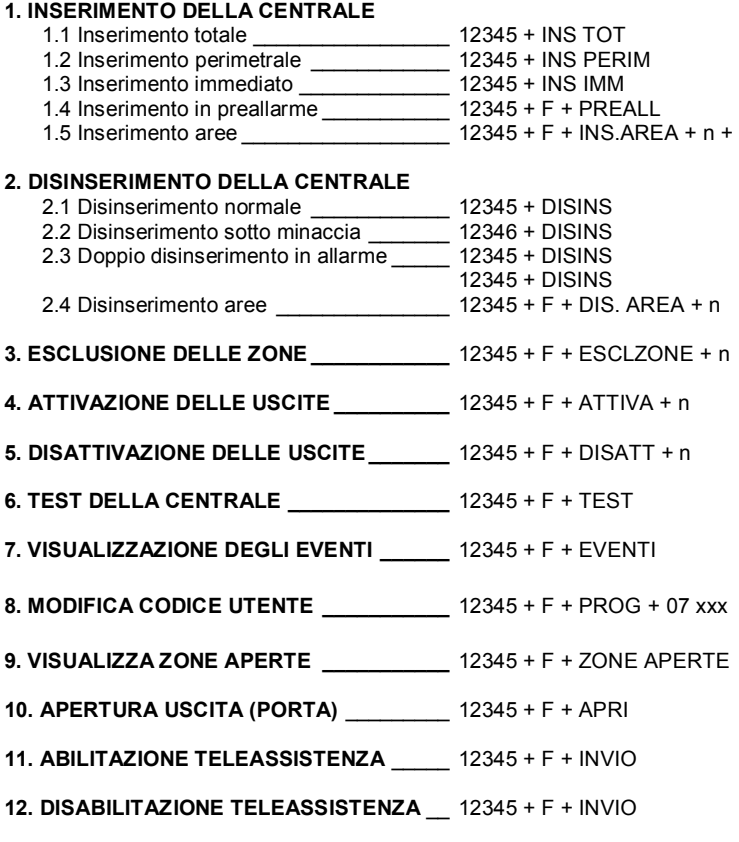

**13. VERSIONE SOFTWARE** \_\_\_\_\_\_\_\_\_\_\_\_\_\_ 12345 + F + F

# **INTRODUZIONE**

Questo manuale contiene le nozioni necessarie all'utente per poter gestire le varie situazioni operative.

Nelle pagine seguenti viene utilizzato il codice utente principale 12345 impostato in fabbrica.

Nelle operazioni sostituire quindi il codice 12345 con quello appartenente all'utente.

#### **1. INSERIMENTO DELLA CENTRALE**

**DISINSERITO** 01/01/98 10:19

Prima di effettuare un inserimento é possibile controllare se vi sono delle zone aperte.

12345 + F + ZONE APERTE

Per richiedere la visualizzazione delle zone aperte digitare il proprio codice utente seguito dal tasto funzione F e da ZONE APERTE.

All'atto dell'inserimento sul display vengono visualizzate le singole aree inserite con delle lettere che assumono il seguente significato :

- T = TOTALE
- $P = PFRIMFTRALF$
- $I = IMMEDIATO$ <br>C = PREALLARM
- $=$  PREALLARME (CICALINO, CHIME)

#### **1.1 Inserimento totale**

12345 + INS TOT

Per inserire la centrale in modalitá totale digitare il proprio codice utente e premere il tasto INS TOT.

Se tutte le zone escluse quelle di ingresso/uscita e interne a seguire sono chiuse l'impianto si inserisce. Se é stato programmato un ritardo di uscita la tastiera emette un suono intermittente.

AR. INS. TTTTTTTT 01/01/98 10:19

Nel momento dell'inserimento definitivo la tastiera emette un tono continuo per 2 secondi e il display mostra la condizione di inserito.

Se una o piú zone (non di ingresso/uscita o interne a seguire) risultano

aperte, la centrale non si inserisce, ma mostra all'utente le zone in allarme. Per annullare l'operazione di inserimento, dopo aver verificato le zone, premere il tasto INVIO.

Se é stato impostato un ritardo in ingresso, l'utente avrá a disposizione questo tempo, al suo rientro, per disinserire la centrale, dopo avere violato una o piú zone di ingresso/uscita e interne a seguire.

Nel momento in cui viene violata la prima zona di ingresso/uscita il sistema entra in stato di allerta segnalandolo all'utente con un suono continuo che permane fino al disinserimento o all'allarme.

#### **1.2 Inserimento perimetrale**

 $12345 + INS$  PEPIM

Per inserire la centrale in modalitá perimetrale digitare il proprio codice utente e premere il tasto INS PERIM.

Se tutte le zone di avvicinamento e perimetrali (escluso quelle di ingresso/ uscita) sono chiuse l'impianto si inserisce. Se é stato programmato un ritardo di uscita la tastiera emette un suono intermittente.

AR.INS. PPPPPPPP 01/01/98 10:19

Nel momento dell'inserimento definitivo la tastiera emette un tono continuo per 2 secondi e il display mostra la condizione di inserito.

Se una o piú zone di avvicinamento o perimetrali (escluso quelle di ingresso/uscita) risultano aperte, la centrale non si inserisce, ma mostra all'utente le zone in allarme.

Per annullare l'operazione di inserimento, dopo aver verificato le zone, premere il tasto INVIO.

Se é stato impostato un ritardo in ingresso, l'utente avrá a disposizione questo tempo, al suo rientro, per disinserire la centrale, dopo avere violato una o piú zone di ingresso/uscita e interne a seguire.

Nel momento in cui viene violata la prima zona di ingresso/uscita il sistema entra in stato allerta segnalandolo all'utente con un suono continuo che permane fino al disinserimento o all'allarme.

#### **1.3 Massima protezione (solo con tastiere HSK02)**

12345 + MAX PROT

Per inserire la centrale in modalitá massima protezione digitare il proprio codice utente e premere il tasto MAX PROT.

Se tutte le zone sono chiuse l'impianto si inserisce. Se é stato programmato un ritardo di uscita il buzzer emette un suono intermittente.

AR.INS. MMMMMMMM 01/01/98

Nel momento dell'inserimento definitivo la tastiera emette un tono continuo per 2 secondi e il display mostra la condizione di inserito.

Se una o piú zone risultano aperte, la centrale non si inserisce, ma mostra all'utente le zone in allarme.

Per annullare l'operazione di inserimento, dopo aver verificato le zone, premere il tasto INVIO.

Se era stato programmato un ritardo in ingresso, questo viene annullato e il disinserimento dell'impianto deve avvenire prima che qualsiasi sensori rilevi l'utente.

#### **1.4 Inserimento immediato**

12345 + INS IMM

Per inserire la centrale in modalitá immediata digitare il proprio codice utente e premere il tasto INS IMM.

Se tutte le zone di avvicinamento, ingresso/uscita e perimetrali sono chiuse l'impianto si inserisce. Se era stato programmato un ritardo di uscita questo viene eliminato.

AR.INS. I I I I I I I I 01/01/98 10:19

Nel momento dell'inserimento la tastiera emette un tono continuo per 2 secondi e il display mostra la condizione di inserito.

Se una o piú zone risultano aperte, la centrale non si inserisce, ma mostra all'utente le zone in allarme.

Per annullare l'operazione di inserimento, dopo aver verificato le zone, premere il tasto INVIO.

Se era stato programmato un ritardo in ingresso, questo viene annullato e il disinserimento dell'impianto deve avvenire prima che qualsiasi sensori rilevi l'utente.

#### **1.5 Inserimento in preallarme**

Se l'impianto viene inserito in stato di preallarme, quando viene violata una zona di tipo avvicinamento, ingresso/uscita o perimetrale, la tastiera emette una segnalazione acustica che dura lo stesso tempo impostato per le sirene.

La segnalazione avviene anche sul display della tastiera.

12345 + F + PREALL

Per inserire la centrale in modalitá preallarme digitare il proprio codice utente e premere il tasto F + PREALL.

Se tutte le zone sono chiuse l'impianto si inserisce. Se era stato programmato un ritardo di uscita questo viene eliminato.

AR.INS. CCCCCCCCC 01/01/98 10:19

Nel momento dell'inserimento la tastiera emette un tono continuo per 2 secondi e il display mostra la condizione di inserito.

Se una o piú zone risultano aperte, la centrale non si inserisce, ma mostra all'utente le zone in allarme.

Per annullare l'operazione di inserimento, dopo aver verificato le zone, premere il tasto INVIO.

Se era stato programmato un ritardo in ingresso, questo viene annullato e il disinserimento dell'impianto deve avvenire prima che qualsiasi sensori rilevi l'utente.

#### **1.6 Inserimento delle singole aree**

Il sistema consente l'inserimento di ciascuna delle 8 aree sia automaticamente, che manualmente (tramite tastiera, badge o chiave remota).

All'atto dell'inserimento il sistema gestisce eventuali situazioni di zone aperte e ritardo in uscita, mentre al disinserimento mantiene le funzionalitá legate al ritardo di ingresso. La segnalazione di area inserita e di area in allarme viene riportata attraverso uscite appositamente programmate. 12345 + F + INS AREA

Per inserire manualmente una o più tra le 8 aree a disposizione, comporre il codice sulla tastiera di programmazione o sulle tastiere remote seguito dal tasto F + INS. AREA

AR.INS. -------- INS. AREA NR $>$  --

Il display mostra in prima riga lo stato di inserimento attuale delle aree dell'impianto e in seconda riga viene richiesto il numero di area da inserire: digitare un numero da 1 a 8 per selezionare l'area da inserire e di seguito premere il tasto dello MODO di inserimento voluto ( TOT - PER - IMM ). Ripetere l'operazione per le AREE volute.

L'area viene inserita solo se tutte le zone a lei appartenenti sono a riposo.

Se si possiede l'attributo FORZATO si può inserire un'AREA che ha zone aperte ( finestre ) precedendo il comando di MODO ( TOT - PER - IMM ) dal tasto F.

L'inserimento FORZATO è visibile perché il sibolo di inserimento a display è di tipo MINUSCOLO ( **t - p - i ).** 

Al termine premere INVIO senza indicare il numero dell'area.

# **2. DISINSERIMENTO DELLA CENTRALE**

# **2.1 Disinserimento normale**

12345 + DISINS

Per disinserire l'impianto in condizioni normali digitare il proprio codice utente e premere il tasto DISINS.

Il sistema segnala il disinserimento con 3 toni intermittenti e il display visualizza nuovamente la condizione di disinserito.

Eventuali zone escluse vengono automaticamente reincluse.

#### **2.2 Disinserimento sotto minaccia**

12346 + DISINS

Se é necessario disinserire l'impianto sotto minaccia, digitare il codice utente con l'ultima cifra aumentata di un'unitá e premere il tasto DISINS. L'impianto si comporta esattamente come per il disinserimento normale, con l'eccezione che viene inviato attivata l'eventuale uscita dedicata al combinatore telefonico.

#### **2.3 Disinserimento in allarme**

12345 + DISINS

Se l'impianto é in allarme o ha generato un allarme, é necessario disinserirlo procedendo come in 2.1. Dopo il primo disinserimento il display mostra ancora l'ultima zona che ha generato un allarme e l'eventuale segnalazione esterna su tastiere e dispositivi remoti é ancora attiva.

12345 + DISINS

Per ripristinare completamente lo stato di standby é necessario digitare nuovamente il proprio codice utente e premere il tasto DISINS.

Il display mostrerá la condizione di standby e le segnalazioni remote verranno spente. Fino a questo momento la centrale non consente altre operazioni.

#### **2.4 Disinserimento delle aree.**

AR.INS. --TTP--T 01/01/98 08:30

12345 + F + DISINS AREA

Per disinserire la centrale digitare il codice utente e premere il tasto F + DISINS AREA

AR.INS. --TTP--T DIS.AREA NR.>--

Il sistema richiede il numero di area da disinserire. Digitare il numero dell'area (es. 4) e premere il tasto INVIO.

AR.INS. --T-P--T DIS.AREA NR.>-- Successivamente è possibile ripetere l'operazione per altre aree. Al termine premere INVIO senza indicare il numero dell'area.

# **3. ESCLUSIONE/INCLUSIONE DELLE ZONE**

12345 + F + ESCL ZONE

Per escludere le zone é necessario digitare il proprio codice utente seguito dal tasto F + ESCL ZONE. Le zone allarme escluse vengono reincluse automaticamente al disinserimento successivo.

Alcune zone (es. 24 ore) devono essere invece reincluse manualmente. Per reincludere delle zone escluse eseguire la stessa operazione compiuta per l'esclusione sulla zona selezionata.

**ESCLUSIONE/INCL.**  $7ONA NR > - -$ 

Vengono richieste la zone da escludere o da includere. Digitare il numero delle zone desiderate seguite dal tasto INVIO. Per reincludere una zona digitarne nuovamente il numero. Per rinunciare all'operazione premere INVIO senza digitare alcun numero.

Al termine dell'operazione il sistema visualizza le zone escluse. Premere INVIO per terminare la visualizzazione zone

# **4. ATTIVAZIONE PERMANENTE DELLE USCITE**

12345 + F + ATTIVA + numero uscita

Per attivare un'uscita digitare il proprio codice utente e premere il tasto F + ATTIVA seguito dal numero di uscita da attivare.

# **5. DISATTIVAZIONE DELL'USCITA**

12345 + F + DISATT + numero uscita

Per disattivare un'uscita digitare il proprio codice e premere il tasto F + DISATT seguito dal numero di uscita da disattivare.

#### **6. TEST DELLA CENTRALE**

12345 + F + TEST

Per effettuare il test della centrale digitare il codice utente e premere il tasto F + TEST

Ogni volta che sulla zona avviene un cambiamento di stato, il cicalino emette un segnale acustico e quando la zona viene aperta compare la denominazione sul display.

A0011 PORTA INGRESSO

#### PRINCIPALE

Per concludere la fase di test premere il tasto INVIO. **7. VISUALIZZAZIONE DEGLI EVENTI**

1234 + F + EVENTI

Per visualizzare gli eventi memorizzati digitare il proprio codice utente seguito da F + EVENTI.

Il sistema mostra l'evento piú recente con data, ora e utente (in basso a destra) che ha eseguito l'operazione.

Se l'evento riguarda un ingresso, un'uscita o un'area questa viene visualizzata sulla prima riga.

ESCL. INGRESSO 001 12/12/97 17:56 002

# **8. MODIFICA DEL CODICE UTENTE**

Ogni utente può modificare il proprio codice. L'utente principale può modificare tutti i codici compreso quello dell'installatore.

12345 + F + PROGR

Per modificare un codice utente digitare il proprio codice utente seguito dal tasto F + PROGR.

PROGRAMMAZIONE FUNZ NR > 07 001

Successivamente introdurre 07 come tipo funzione seguito dal numero di codice da modificare. Il numero di codice deve essere quello corrispondente al proprio codice utente.

COD01 12345

Digitare il nuovo codice utente e premere INVIO.

PROGRAMMAZIONE FUNZ NR  $>$   $_{--}$   $_{---}$ 

Digitare INVIO per tornare in stato di standby.

# **9. VISUALIZZAZIONE DELLE ZONE APERTE**

1234 + F + ZONE APERTE Per visualizzare le zone aperte nel momento dell'interrogazione digitare il proprio codice utente e premere il tasto F + ZONE APERTE

1 PORTA INGRESSO ANTERIORE

Il sistema mostra sequenzialmente la denominazione delle zone trovate in allarme. Per tornare in condizione di standby premere il tasto INVIO.

#### **10. APERTURA USCITA (PORTA)**

12345 + F + APRI

Se si desidera utilizzare la tastiera per attivare un'uscita per esempio per aprire un'elettroserratura, digitare il codice seguito da F + APRI. L'uscita programmata si attiva per una durata programmata. Al termine del periodo impostato si spegne automaticamente.

# **11. ABILITAZIONE TELEASSISTENZA**

 $12345 + F + INVIO$ 

Se la teleassistenza è disabilitata digitando il codice seguito da F e da INVIO la si abilita. Il modem viene inizializzato per rispondere al numero di squilli impostato in programmazione.

INIZIALIZZAZIONE MODEM IN CORSO

e successivamente

ABILITAZIONE MODEM COMPLETATA

# **12. DISABILITAZIONE TELEASSISTENZA**

12345 + F + INVIO

Se la teleassistenza è abilitata digitando il codice seguito da F e da INVIO la si disabilita. La risposta automatica del modem viene disabilitata.

DISABILITAZIONE MODEM IN CORSO

e successivamente

DISABILITAZIONE MODEM COMPLETATA

# **13. VERSIONE SOFTWARE**

 $12345 + F + F$ 

Per visualizzare la versione del software installato nella centrale digitare il codice utente seguito da F + F.

**VERSIONE V2.30S**<br>DEL 13/01/98 13/01/98

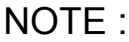

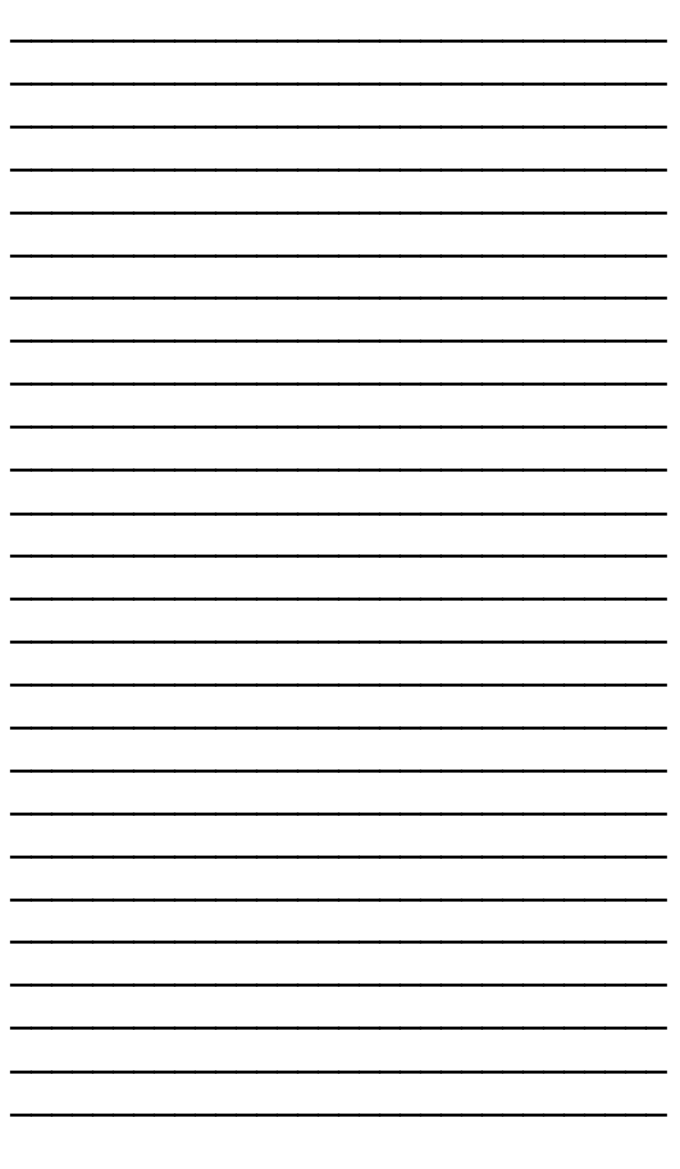

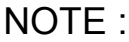

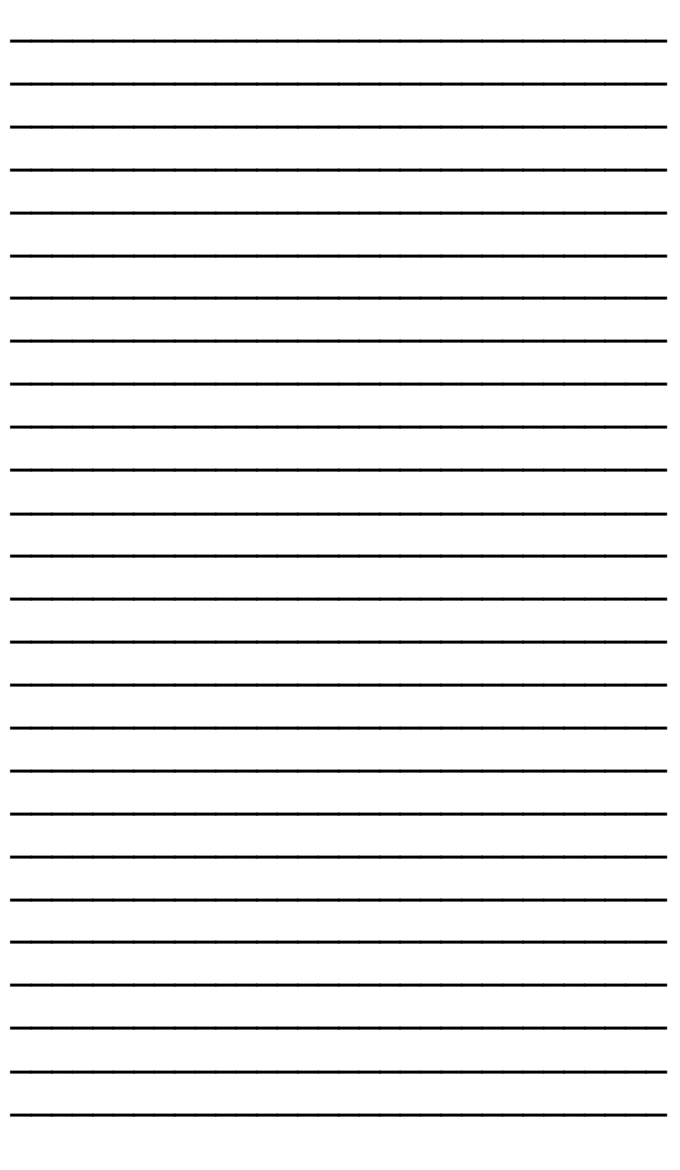

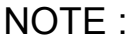

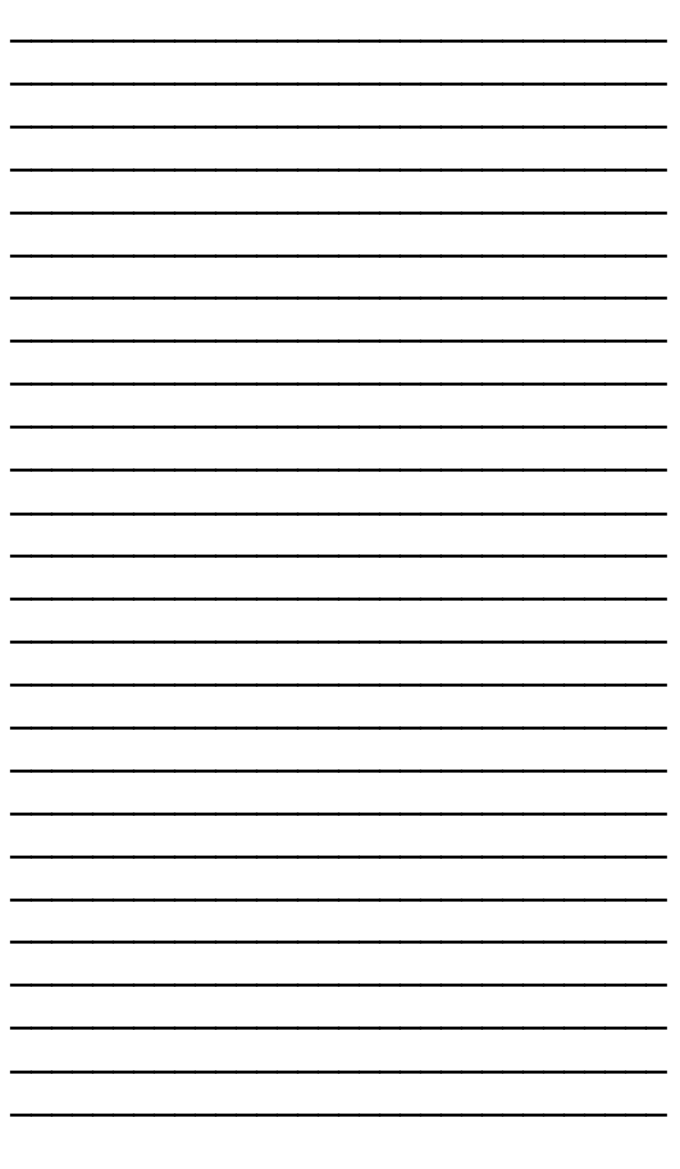

# **RESPONSABILITÁ.**

L'acquirente si assume ogni responsabilitá relativa all'osservanza delle norme di legge e di sicurezza nell'impiego del prodotto. É esclusa pertanto ogni responsabilitá del costruttore per qualsiasi danno diretto, indiretto e consequenziale causato a persone e/o a cose dall'impiego del prodotto, come pure dal mancato funzionamento del prodotto.

# **GARANZIA.**

Il costruttore garantisce i propri prodotti nei confronti dei propri Rivenditori, mentre la garanzia nei confronti degli utenti finali viene esercitata dal Rivenditore stesso.

Gli utenti finali devono rivolgersi al Rivenditore o all'Installatore che ha installato il sistema.

Il costruttore garantisce i propri prodotti contro eventuali difetti di fabbricazione a condizione che gli stessi :

a. siano stati correttamente utilizzati e adibiti al normale uso

b. non siano stati manomessi o giá riparati da terzi

c. non si siano danneggiati durante il trasporto.

L'impegno derivante dalla garanzia viene soddisfatto esclusivamente mediante la riparazione o sostituzione gratuita, a nostro insindacabile giudizio, dei prodotti difettosi per cause di fabbricazione, non essendo estensibile anche ai danni diretti, indiretti o accidentali provocati da un'eventuale avaria del prodotto.

# **LIMITI DI UN SISTEMA DI ALLARME.**

Tutti i sistemi di allarme sono soggetti a possibili guasti, malfunzionamenti o possono risultare inefficaci a causa di molteplici fattori :

- se le linee telefoniche sono interrotte o fuori servizio nessuna comunicazione puó essere inviata agli organi competenti.

- se le sirene sono collocate in posizione inadeguata tale da compromettere la ricezione della segnalazione di allarme

- se il posizionamento di eventuali sensori fumo, gas, acqua risulta non corretto

- se l'alimentazione dei sensori viene interrotta o risulta insufficiente

- se gli accumulatori ricaricabili non sono in grado di supplire alla mancanza della tensione di rete

- se eventuali intrusi penetrano attraverso punti non protetti o aree dove i sensori sono stati esclusi

- se gli eventuali intrusi dispongono di mezzi tecnici atti a escludere, disturbare o disinserire il sistema

Una delle principali cause di malfunzionamento deriva da una manutenzione non adeguata dell'impianto. Si consiglia una verifica periodica dell'impianto nella totalitá dei suoi componenti. Un sistema di allarme é in grado di segnalare situazioni di pericolo, ma non di impedire che si verifichino eventi come la perdita di beni o di vite umane.